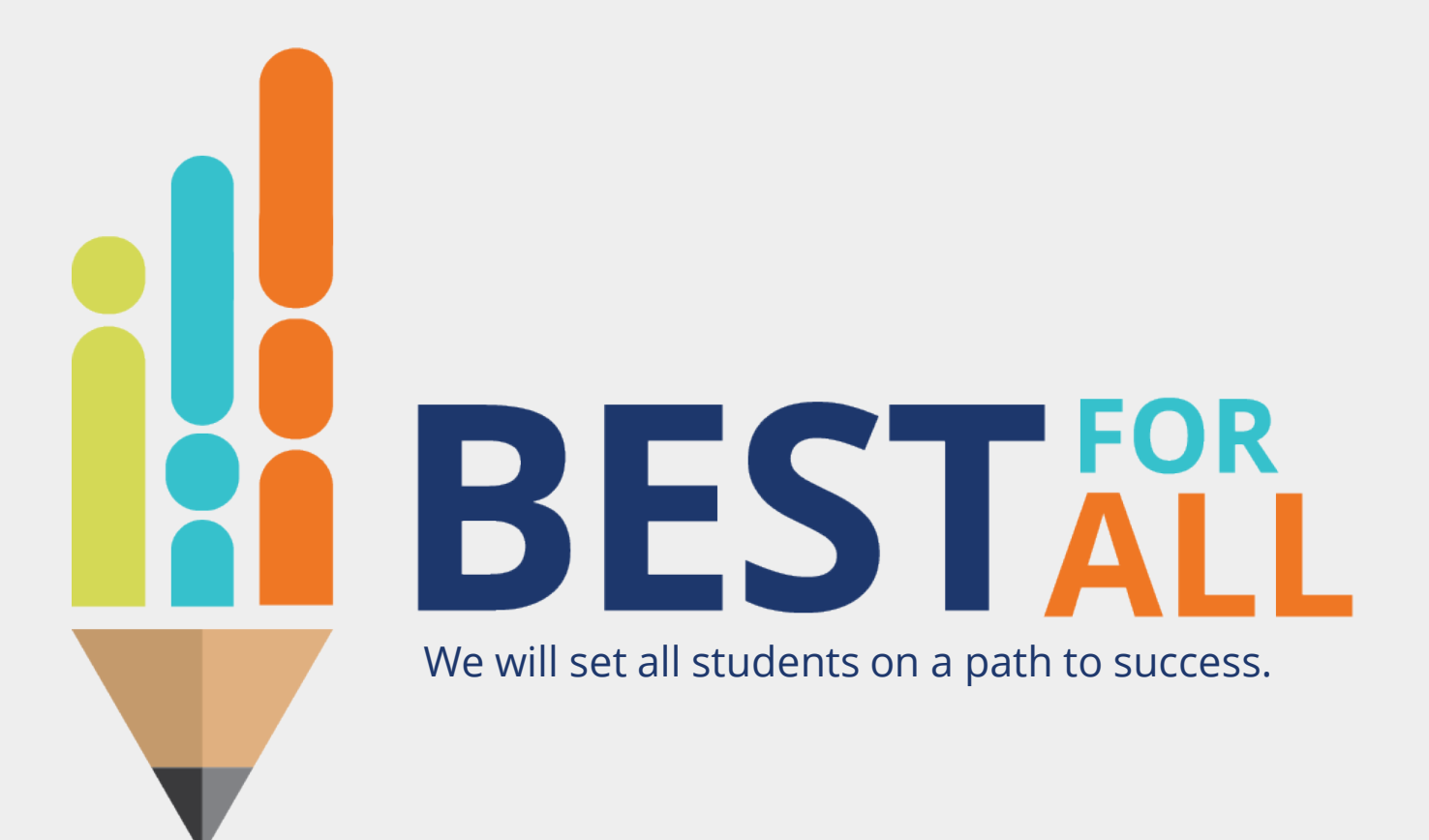

#### **2023-24 Evaluation Configurator Monthly Office Hour August 3, 2023**

© 2021 Tennessee Department of Education

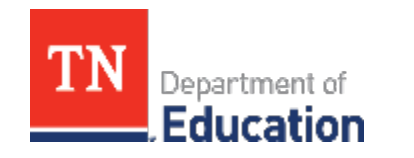

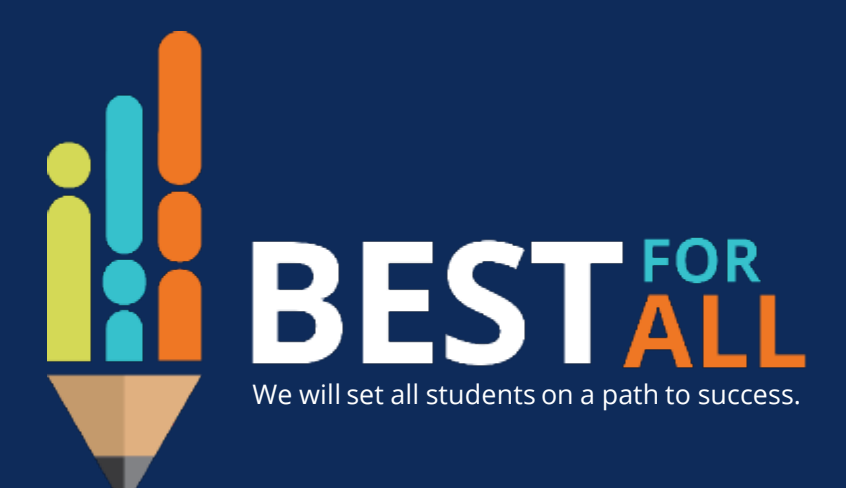

#### **ACADEMICS**

**ALL TENNESSEE STUDENTS WILL HAVE ACCESS TO A HIGH-QUALITY EDUCATION, NO MATTER WHERE THEY LIVE**

#### **STUDENT READINESS**

**TENNESSEE PUBLIC SCHOOLS WILL BE EQUIPPED TO SERVE THE ACADEMIC AND NON-ACADEMIC NEEDS OF ALL STUDENTS IN THEIR CAREER PATHWAYS**

#### **EDUCATORS**

**TENNESSEE WILL SET A NEW PATH FOR THE EDUCATION PROFESSION AND BE THE TOP STATE IN WHICH TO BECOME AND REMAIN A TEACHER AND LEADER FOR ALL**

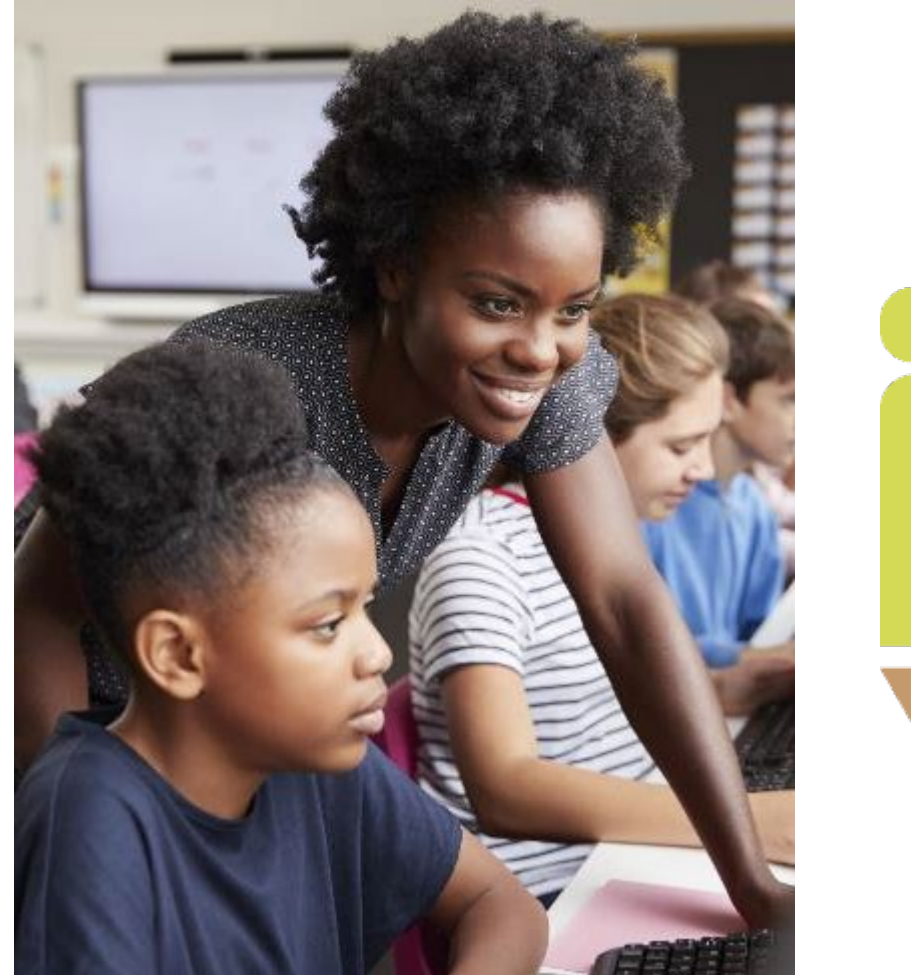

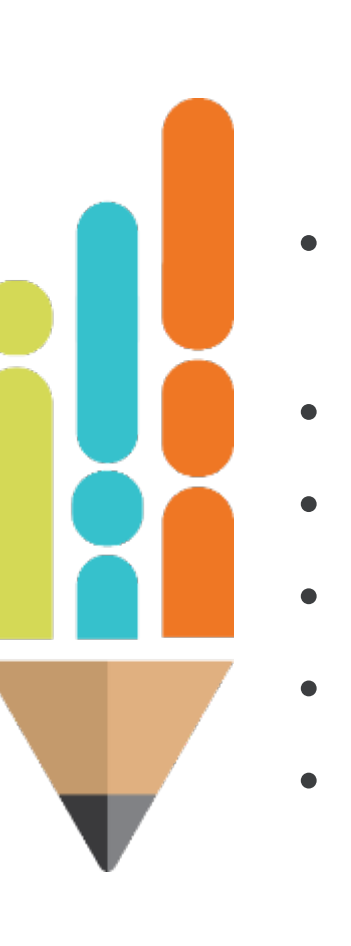

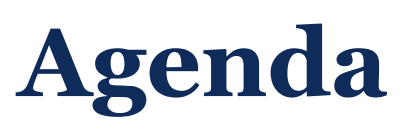

- Evaluation Configurator Role and Responsibilities
- Resources
- Staffing
- Configuring Permissions
- TEAM Observer Training Information
- Next Steps

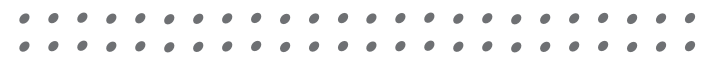

## **Role and Responsibilities of the Evaluation Configurator**

District Evaluation Configurator responsibilities include:

- Ensuring accurate staffing
- Confirming data quality and security
- Communicating and supporting adherence to TEAM deadlines
- Supporting measure selection
- Overseeing implementation/completion of evaluation processes
- Managing TNCompass permissions
- Training and supporting platform users
- Assuring all State Board of Education policy 5.201 and Rule 0520-02-01 requirements are met

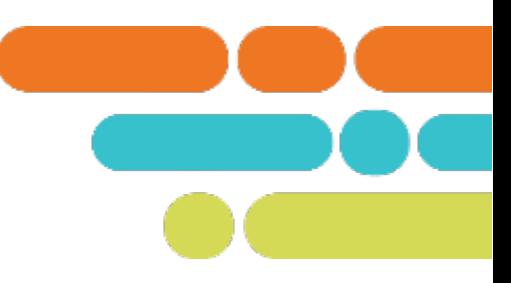

## **Resources**

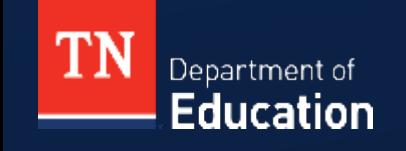

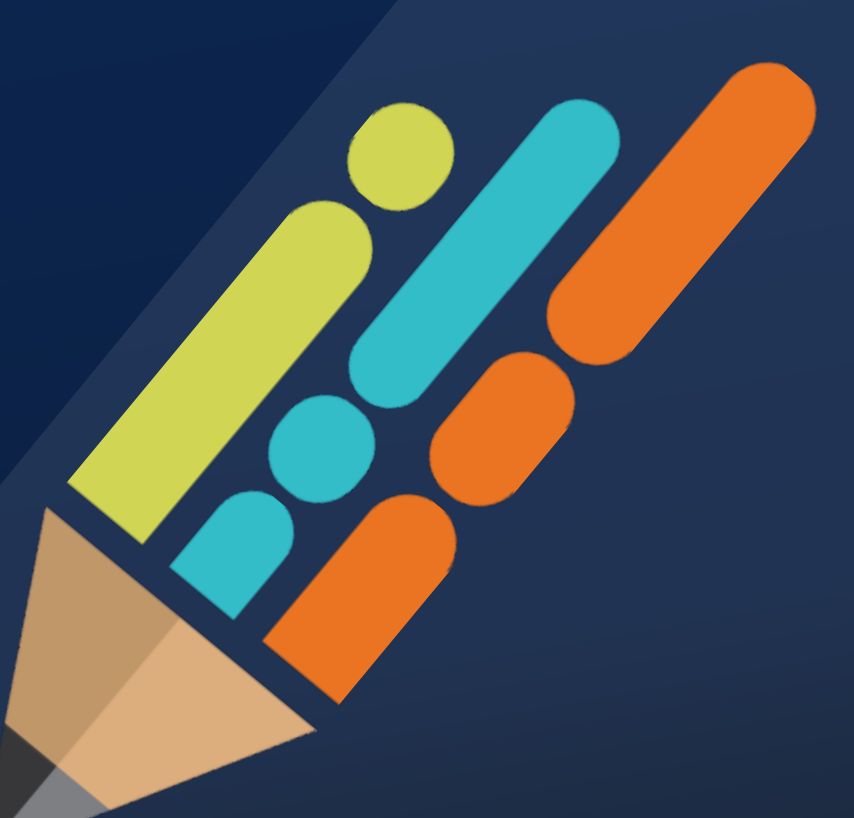

© 2021 Tennessee Department of Education

### **TNCompass Resources**

#### [TNCompass Resources| TEAM-TN](https://team-tn.org/tncompass/)

#### TNCompass

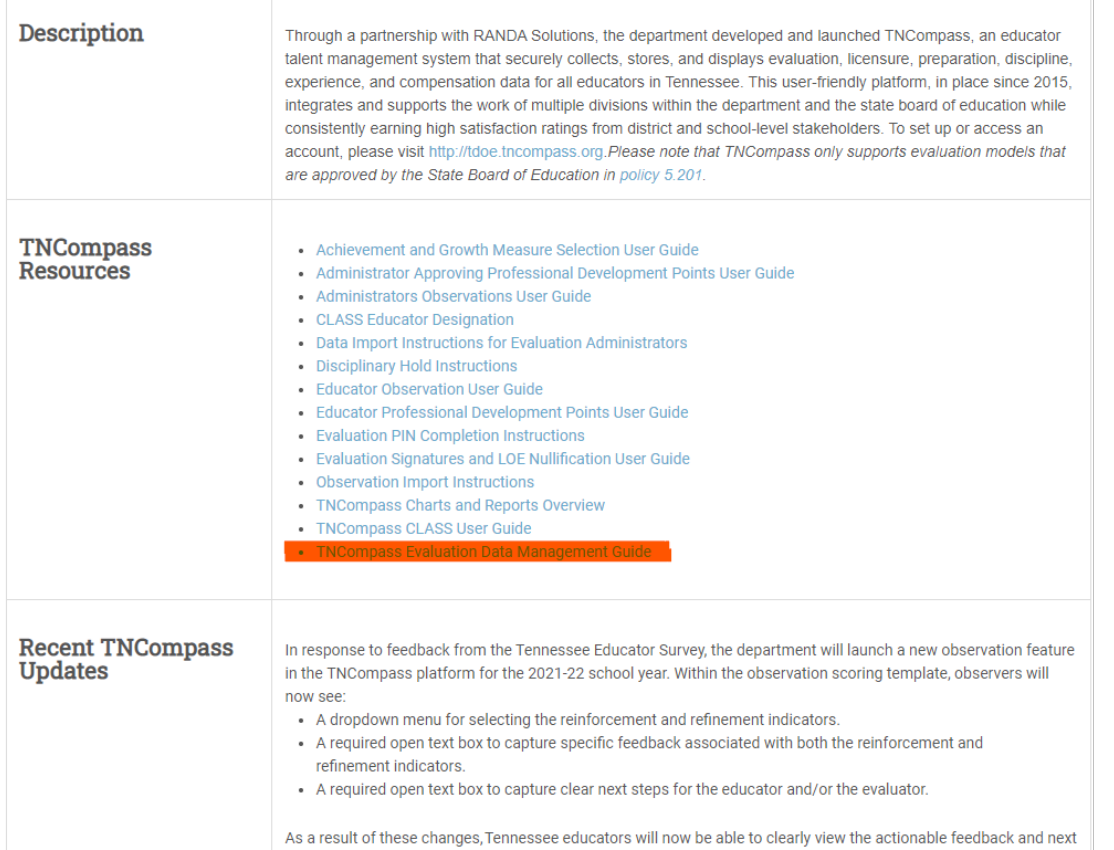

steps provided by their evaluators throughout the observation process.

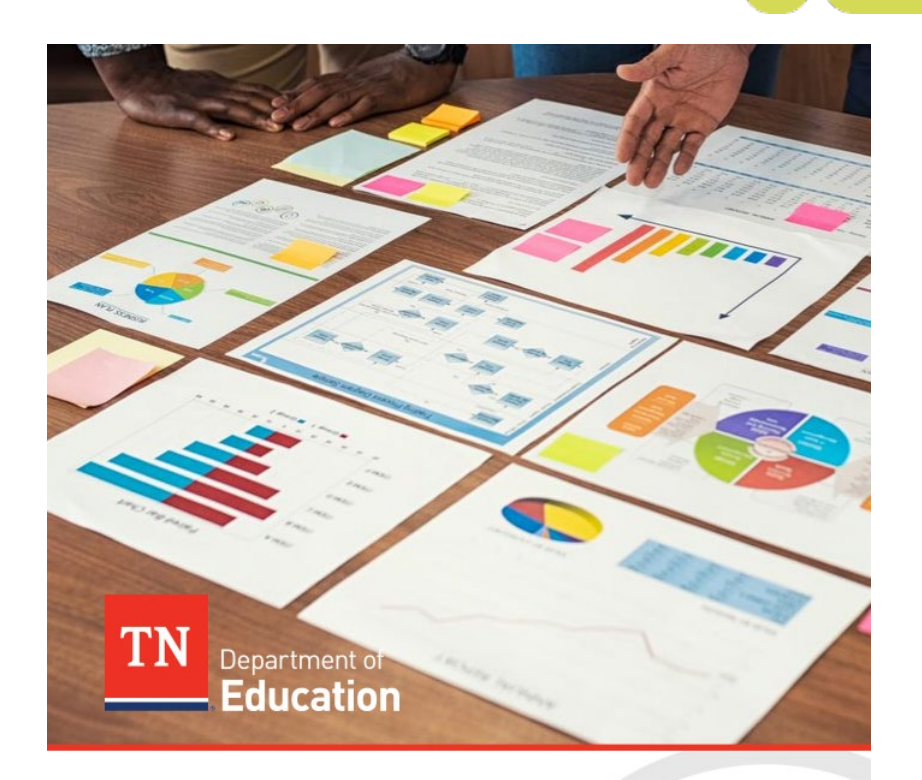

#### **TNCompass Evaluation Data** Management Guide

Tennessee Department of Education | July 2021

## **Staffing** Adding and Removing District and School Personnel

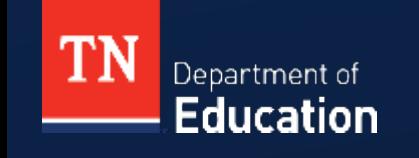

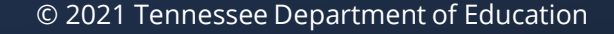

## **Staff Roles**

#### **District Level**

- Non-Instructional
- **Observer**
- **District Staff**
- **Instructional Supervisor**
- **Superintendent Designee**
- **Evaluation Administrator**
- **ELicensure Administrator**

#### **School Level**

- **Teacher**
- **Non-Instructional**
- **Principal**
- Assistant Principal
- **Observer**

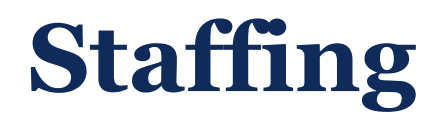

Importance of Staffing

- Data Security [\(TCA 49-1-606\)](https://advance.lexis.com/documentpage/?pdmfid=1000516&crid=48708a39-1d30-42c6-b66a-89d0b2eb8f15&nodeid=ABXAABAAGAAG&nodepath=%2FROOT%2FABX%2FABXAAB%2FABXAABAAG%2FABXAABAAGAAG&level=4&haschildren=&populated=false&title=49-1-606.+Annual+estimates+of+teacher+effects+on+student+progress+in+grades+three+through+eight+(3-8).&config=025054JABlOTJjNmIyNi0wYjI0LTRjZGEtYWE5ZC0zNGFhOWNhMjFlNDgKAFBvZENhdGFsb2cDFQ14bX2GfyBTaI9WcPX5&pddocfullpath=%2Fshared%2Fdocument%2Fstatutes-legislation%2Furn%3AcontentItem%3A4X55-GP80-R03J-R3V2-00008-00&ecomp=7gf5kkk&prid=acb4007a-454a-4389-b0b8-e744e12763c2)
- Data Access
- **Configuration of Permissions**

#### **Administration**

#### **People Management**

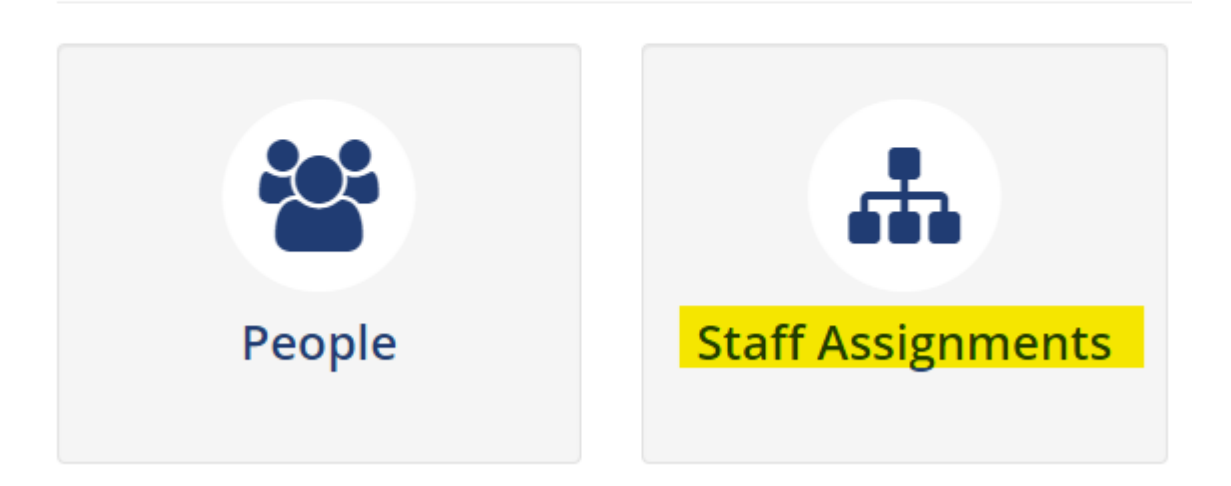

### **Remove Staffing**

#### **A** Staff Assignments

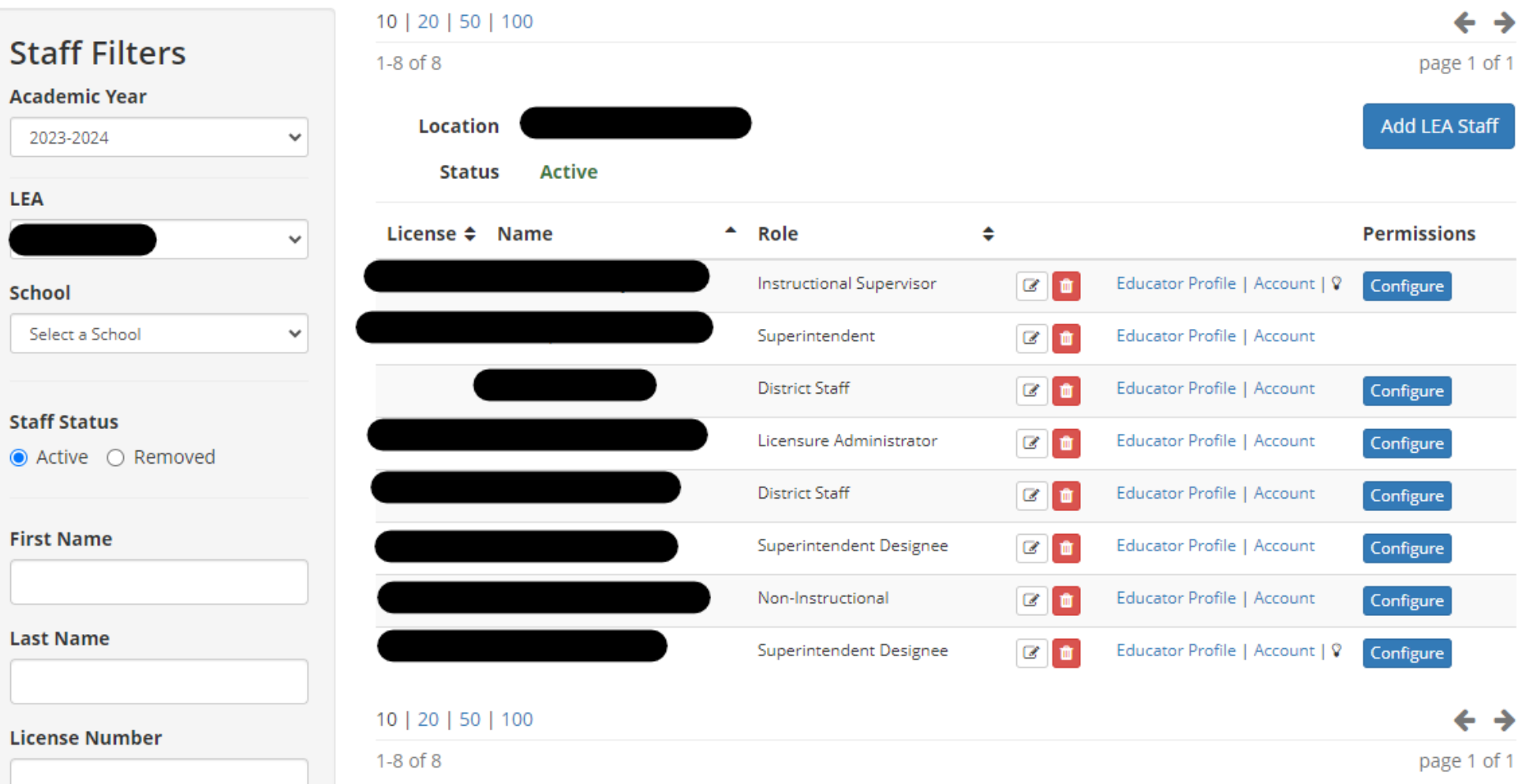

 $\bigodot$ 

#### **Remove Staffing**

#### **h** Staff Assignments

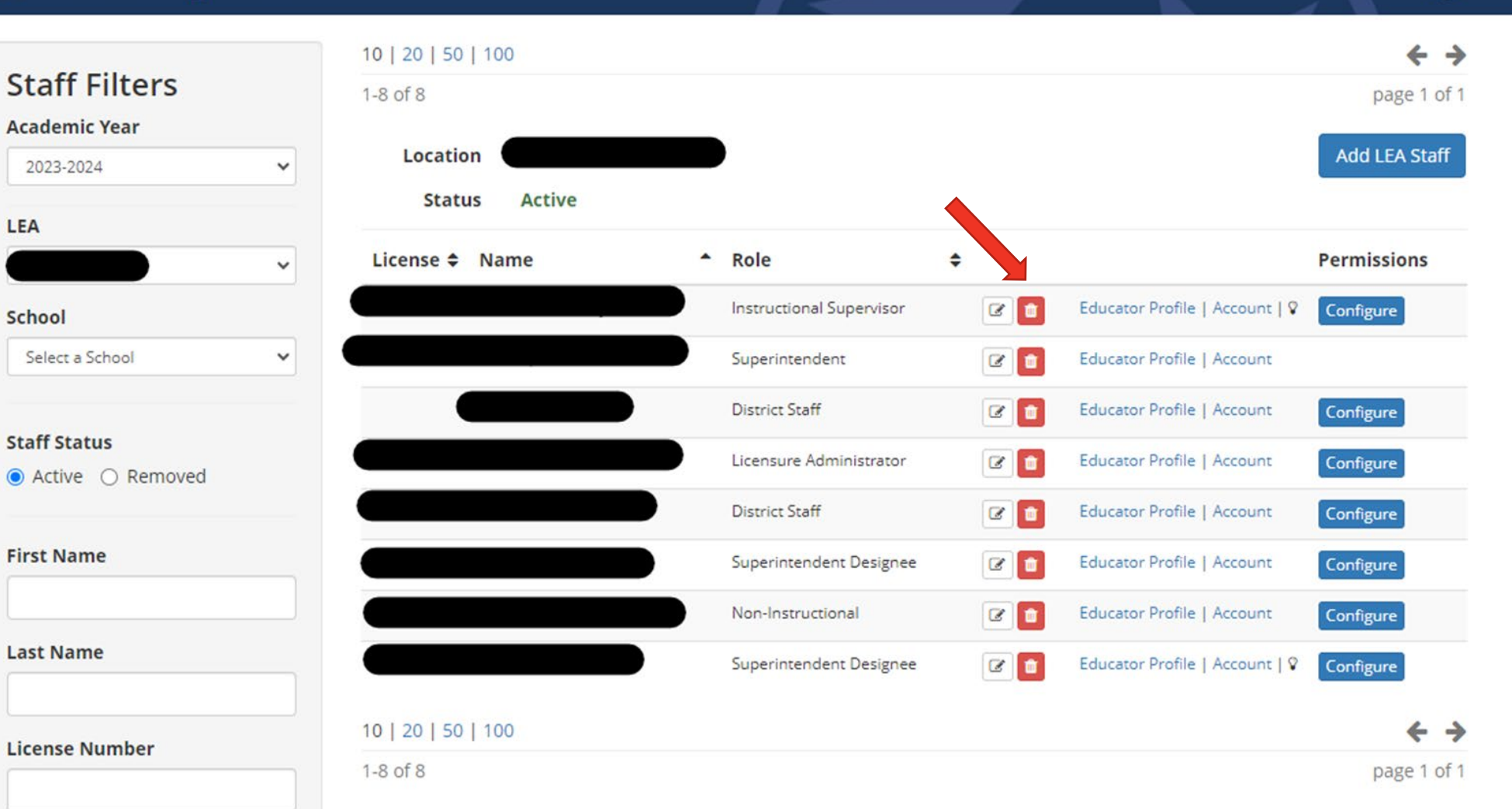

 $\boldsymbol{\Theta}$ 

### **Remove Staffing**

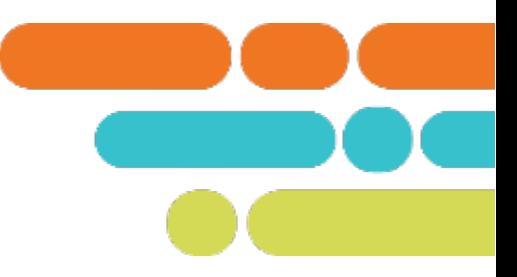

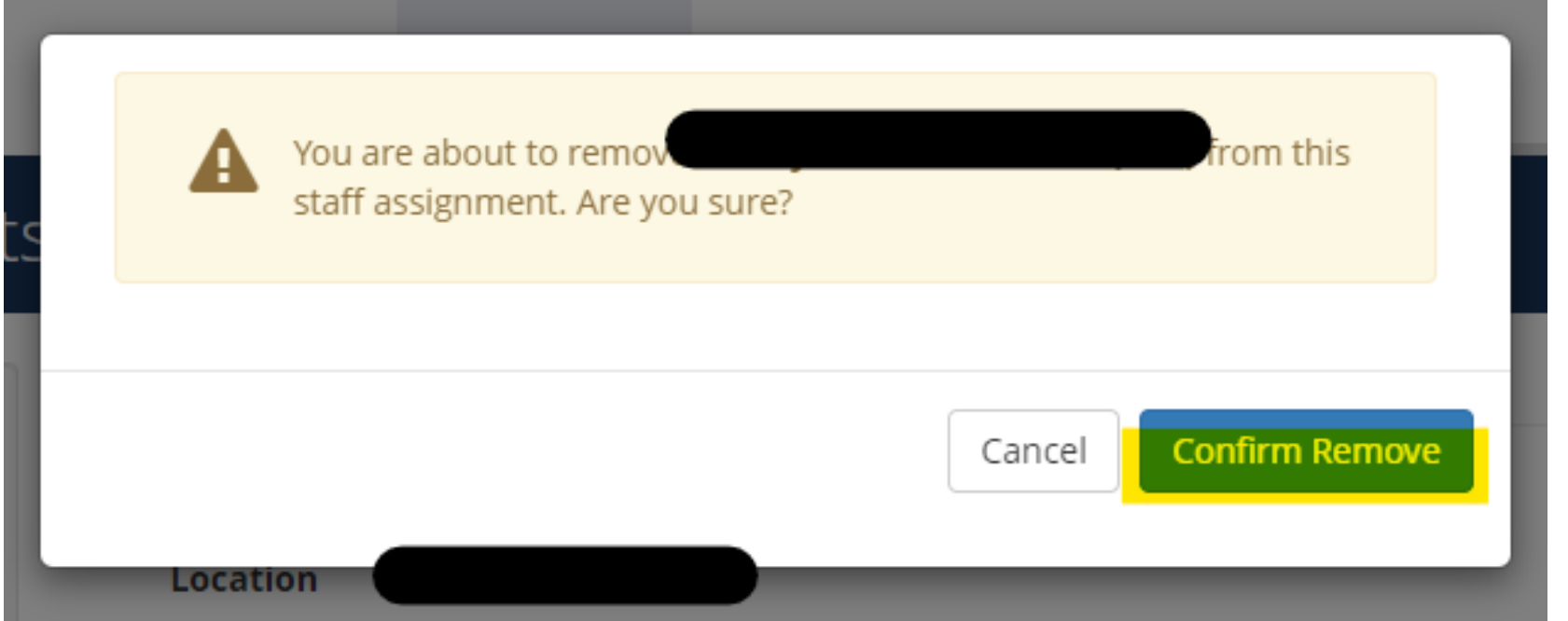

- Common staff roles
- Adding Staff in TNCompass
- Configuring permissions

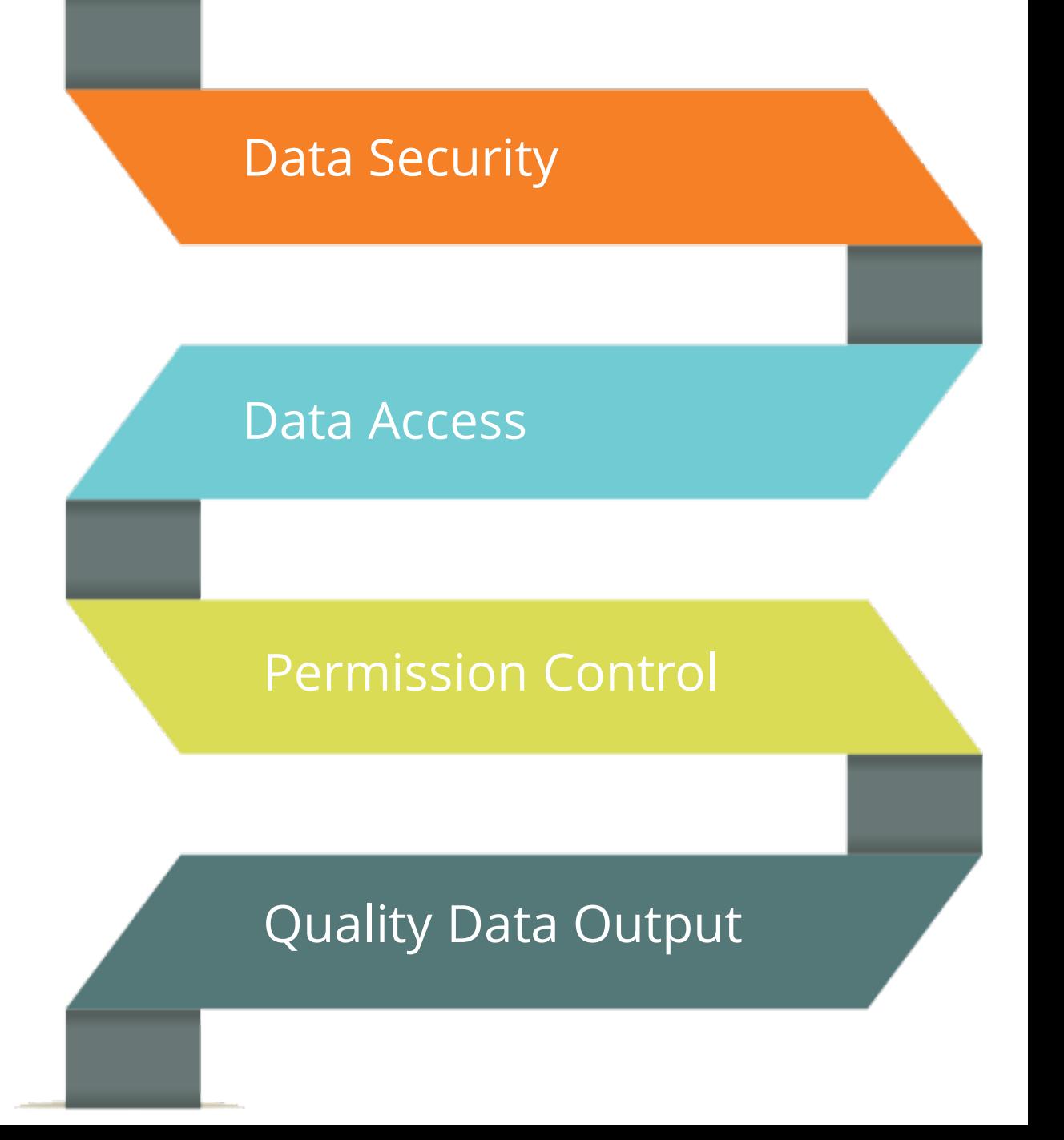

## **Non-Instructional Role**

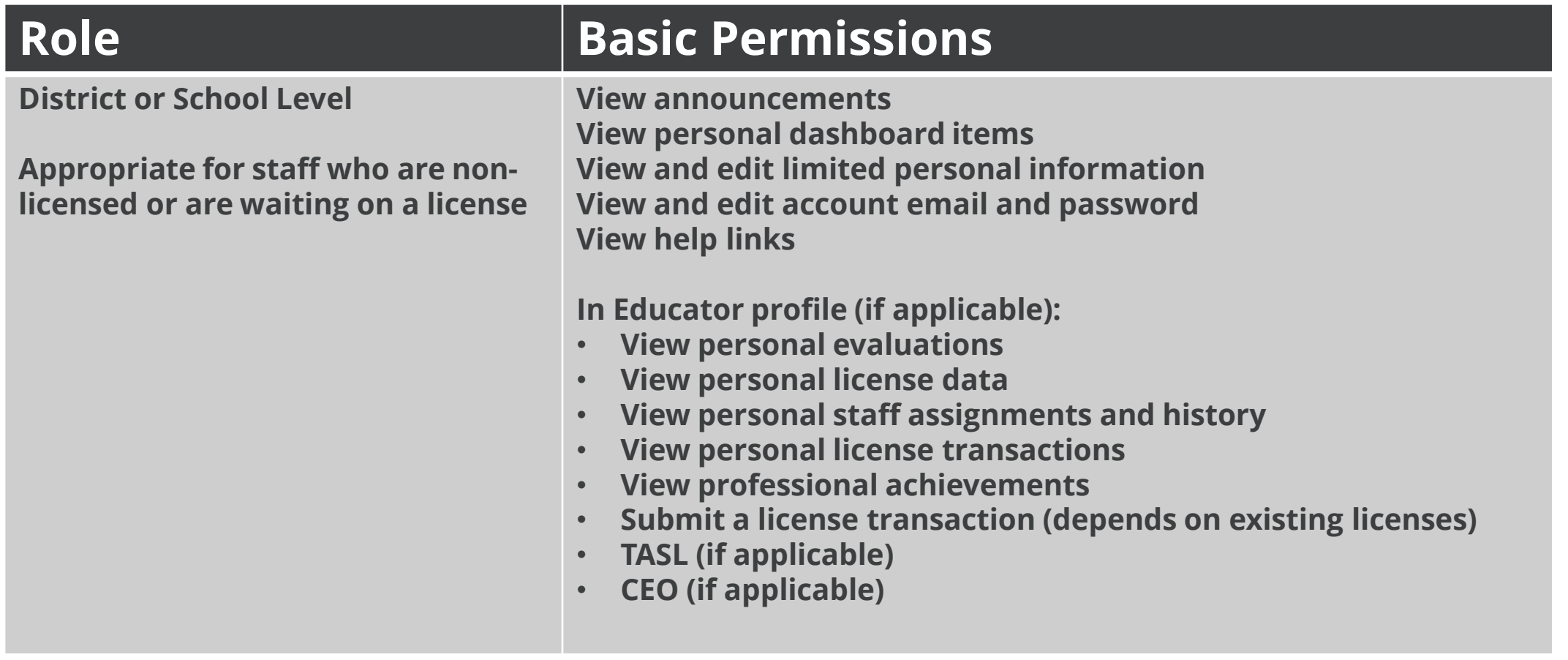

### **Teacher**

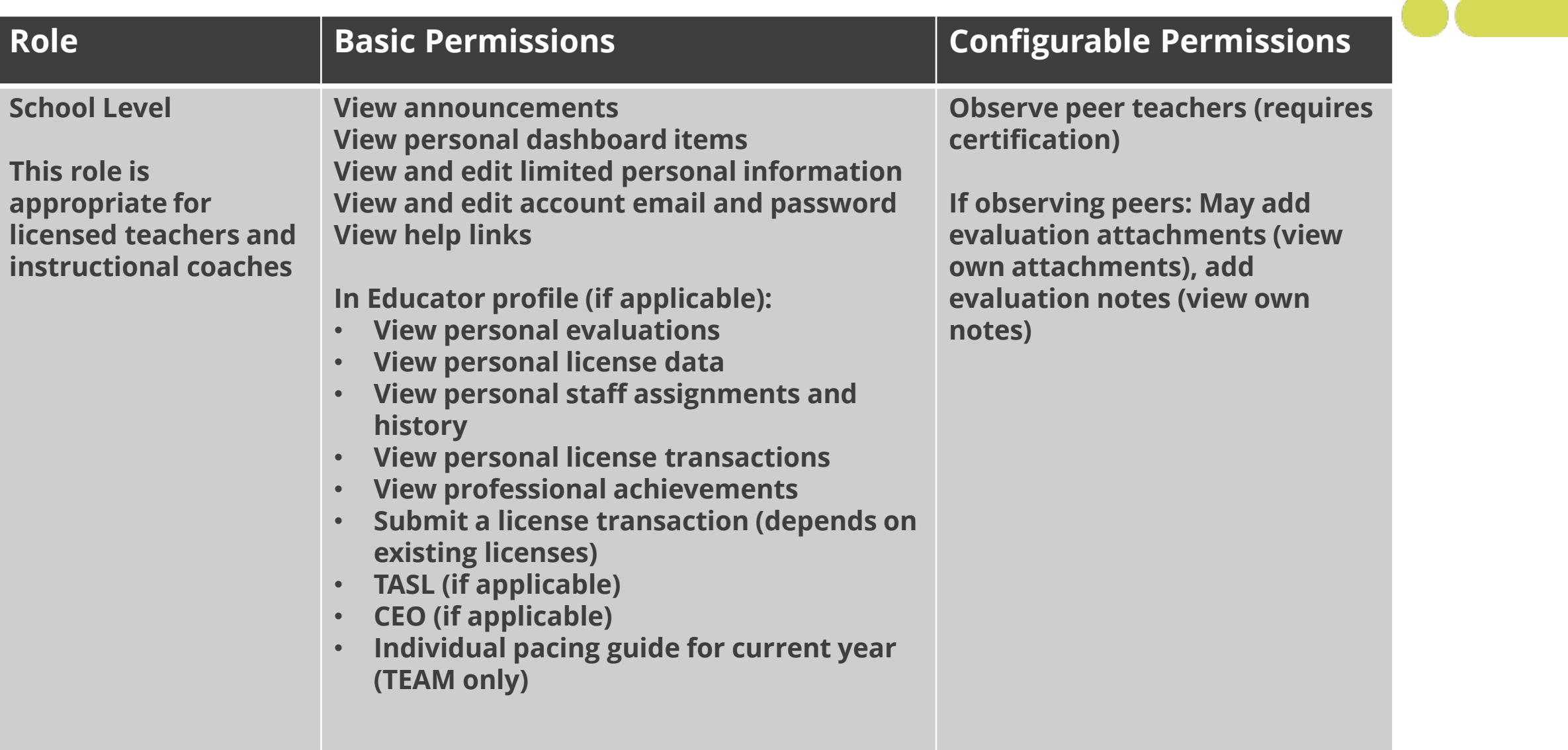

### **Observer**

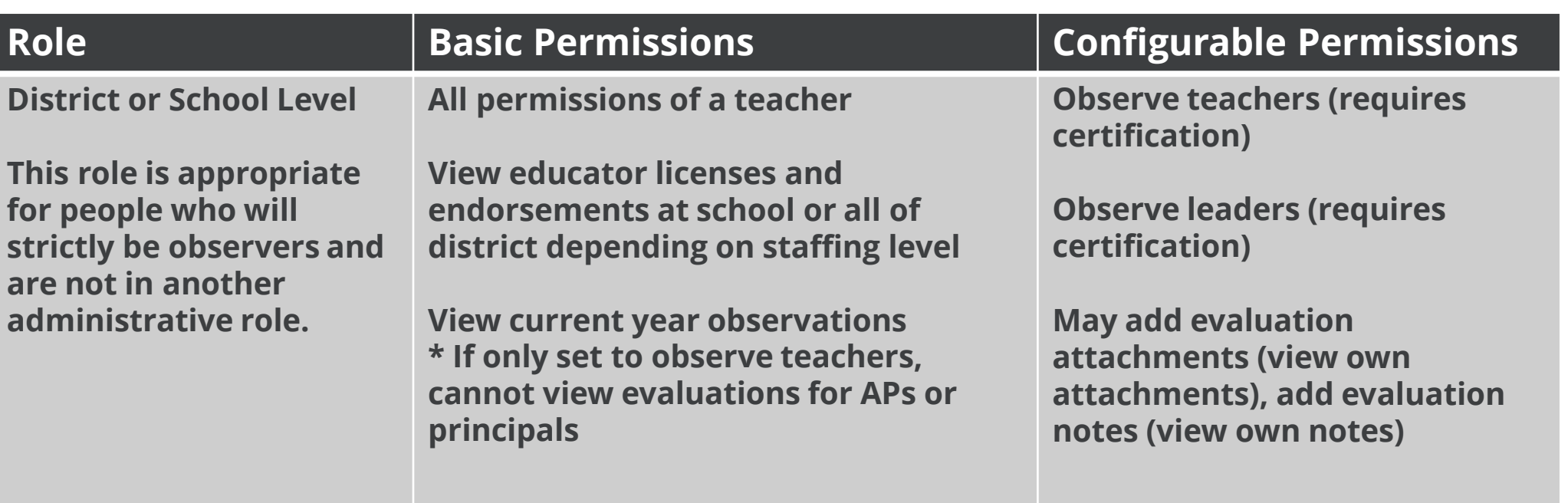

## **Instructional Supervisor**

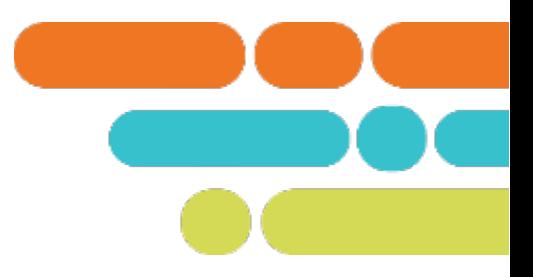

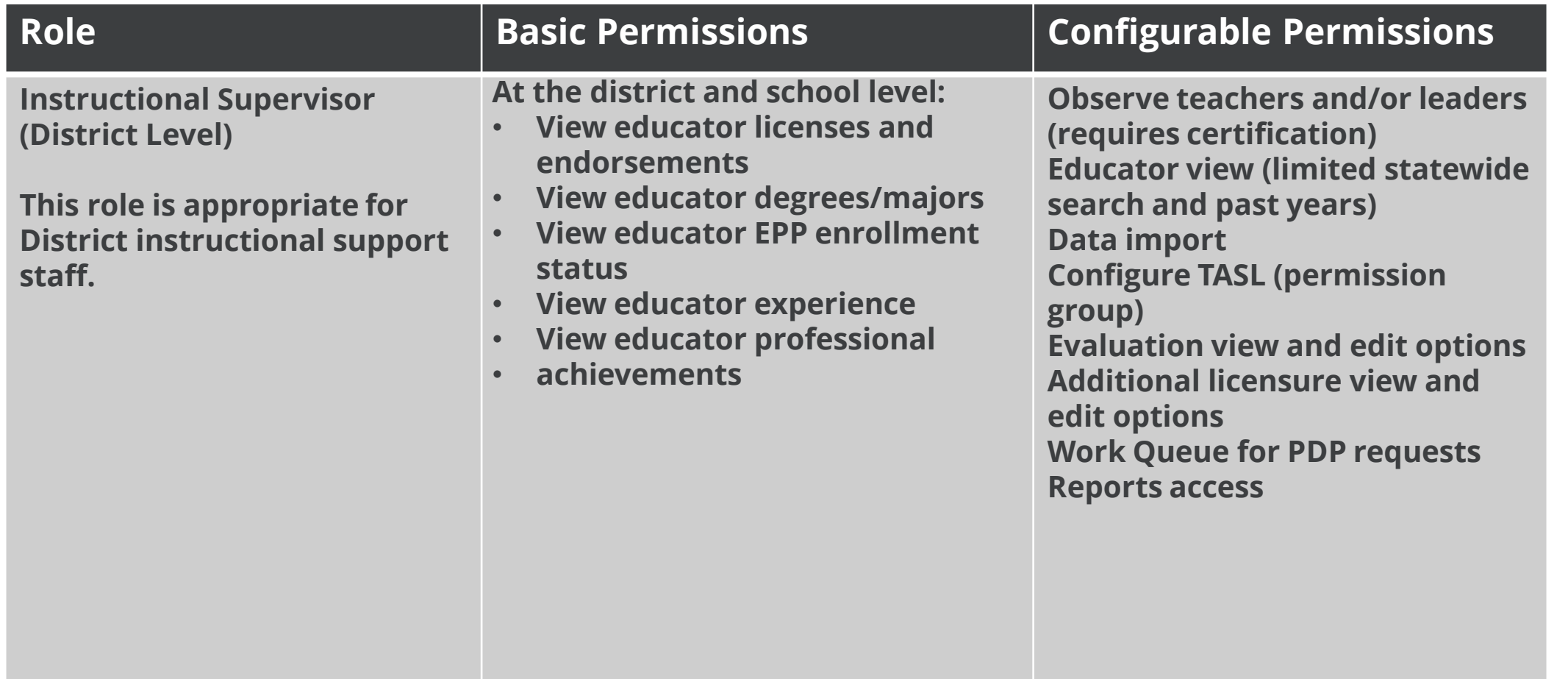

#### **Adding Staffh** Staff Assignments 10 | 20 | 50 | 100 **Staff Filters**  $1-8$  of  $8$ **Academic Year** Location 2023-2024  $\checkmark$ **Active Status LEA** License **≑** Name  $A$  Role ٠  $\checkmark$ Instructional Supervisor **School** Select a School  $\checkmark$ Superintendent **District Staff Staff Status** Licensure Administrator ● Active ○ Removed

Educator Profile | Account | V  $\alpha$  m Educator Profile | Account  $\alpha$  and  $\alpha$  and Educator Profile | Account  $\alpha$  and Educator Profile | Account **District Staff**  $\alpha$  m Educator Profile | Account **First Name** Superintendent Designee  $\alpha$  and Educator Profile | Account  $\alpha$  and Educator Profile | Account Non-Instructional **Last Name** Superintendent Designee  $\alpha$  a Educator Profile | Account |  $\sqrt{ }$ 10 | 20 | 50 | 100 **License Number**  $1-8$  of  $8$ 

 $\boldsymbol{\Theta}$ 

 $\leftrightarrow$ 

page 1 of 1

Add LEA Staff

**Permissions** 

Configure

Configure

Configure

Configure

Configure

Configure

Configure

page 1 of 1

 $\leftrightarrow$ 

#### **h** Staff Assignments

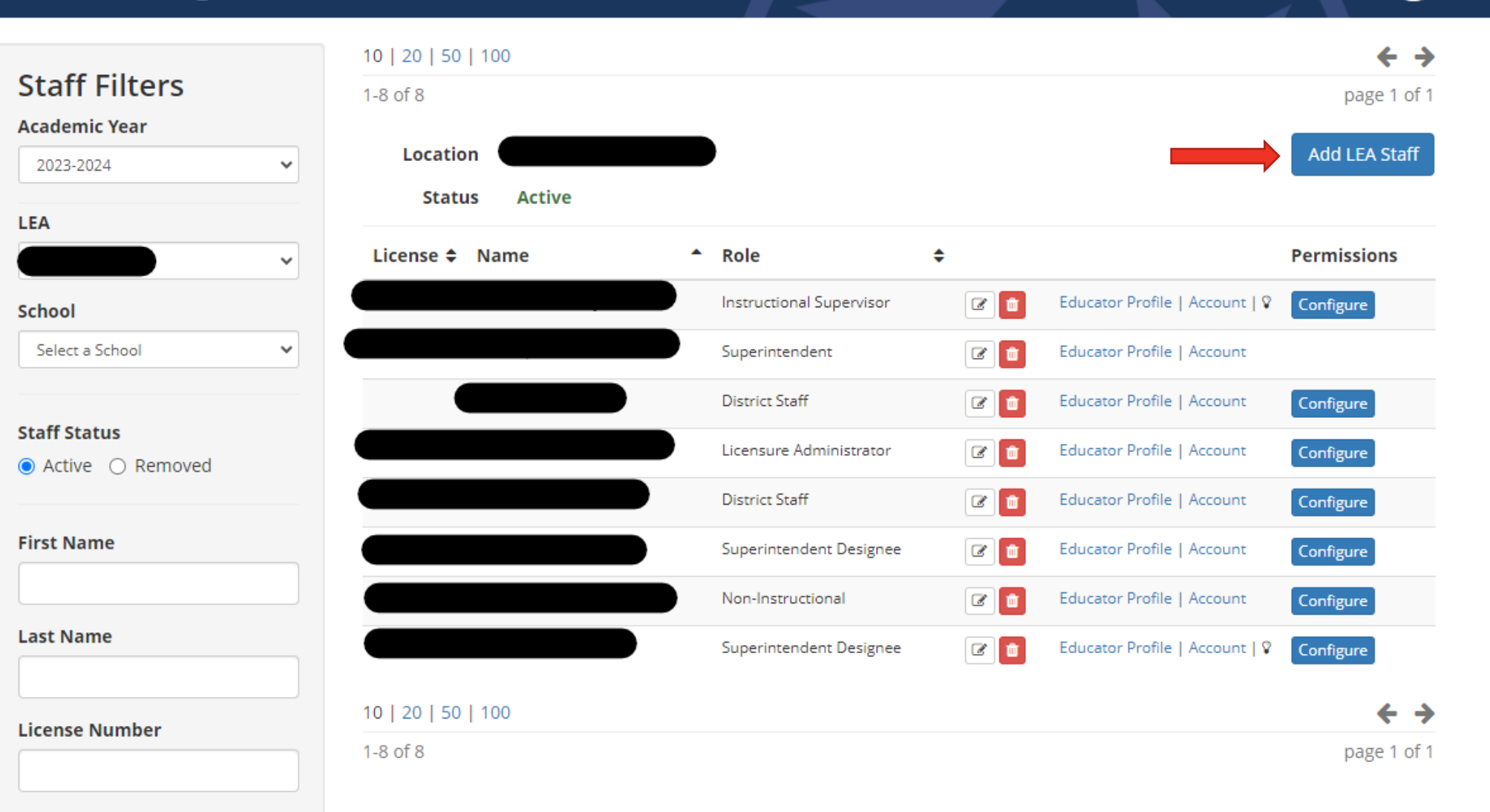

 $\boldsymbol{\Theta}$ 

**College** 

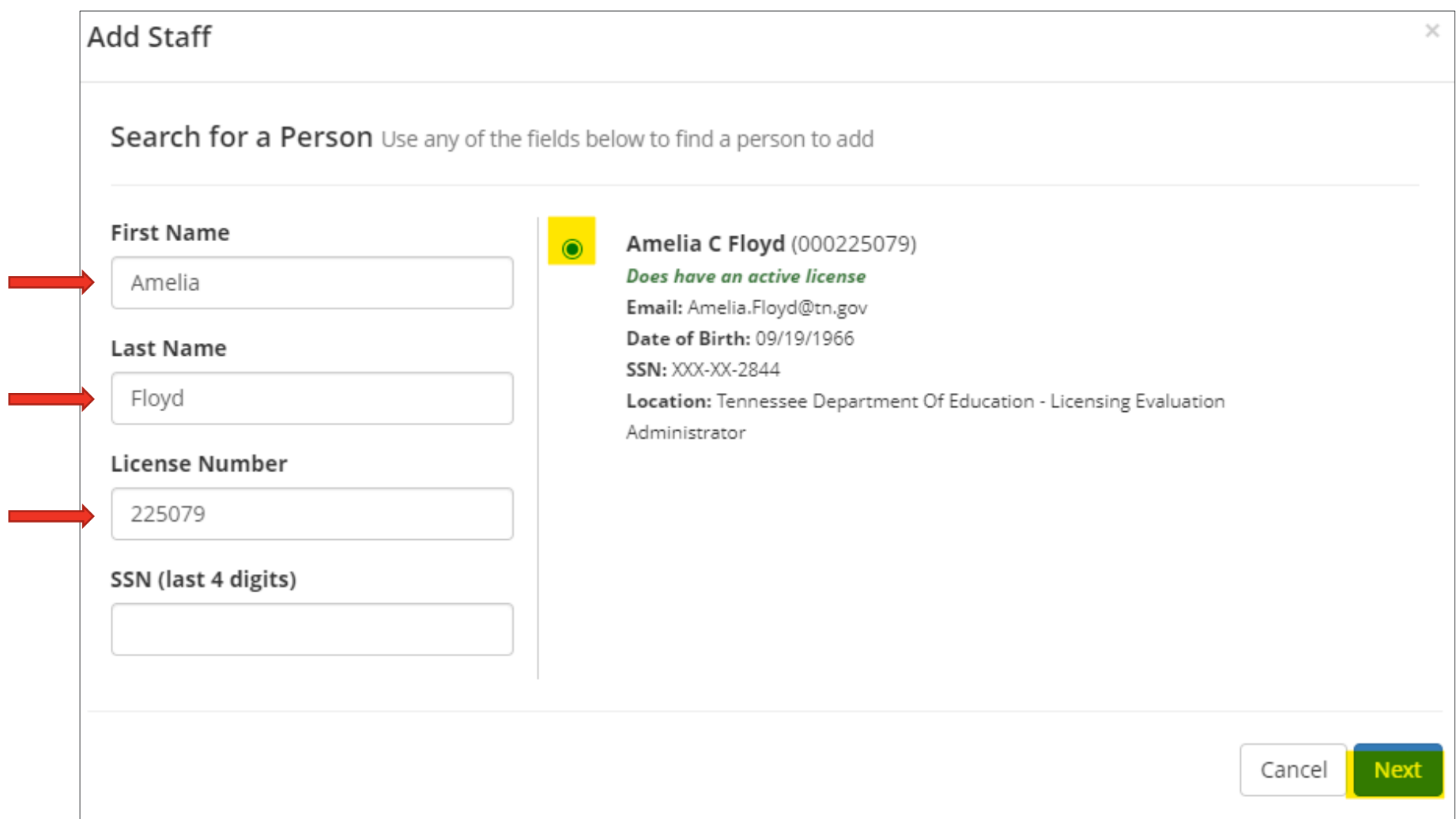

#### Add Staff **Selected Person** Select a Role **Amelia C Floyd (000225079)** ○ Non-Instructional Does have an active license ○ Observer Email: Amelia.Floyd@tn.gov ○ District Staff Date of Birth: 09/19/1966 O Instructional Supervisor **SSN: XXX-XX-2844** Location: Tennessee Department Of ○ Superintendent Designee Education - Licensing Evaluation ○ Evaluation Administrator Administrator ○ Licensure Administrator

Previous **Next** 

 $\times$ 

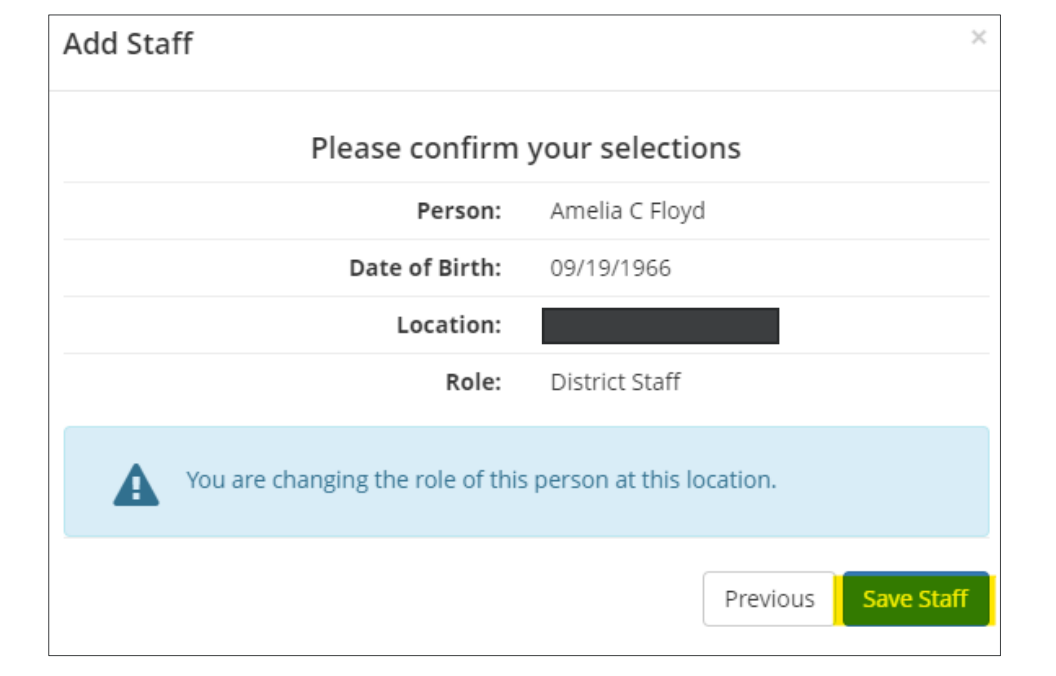

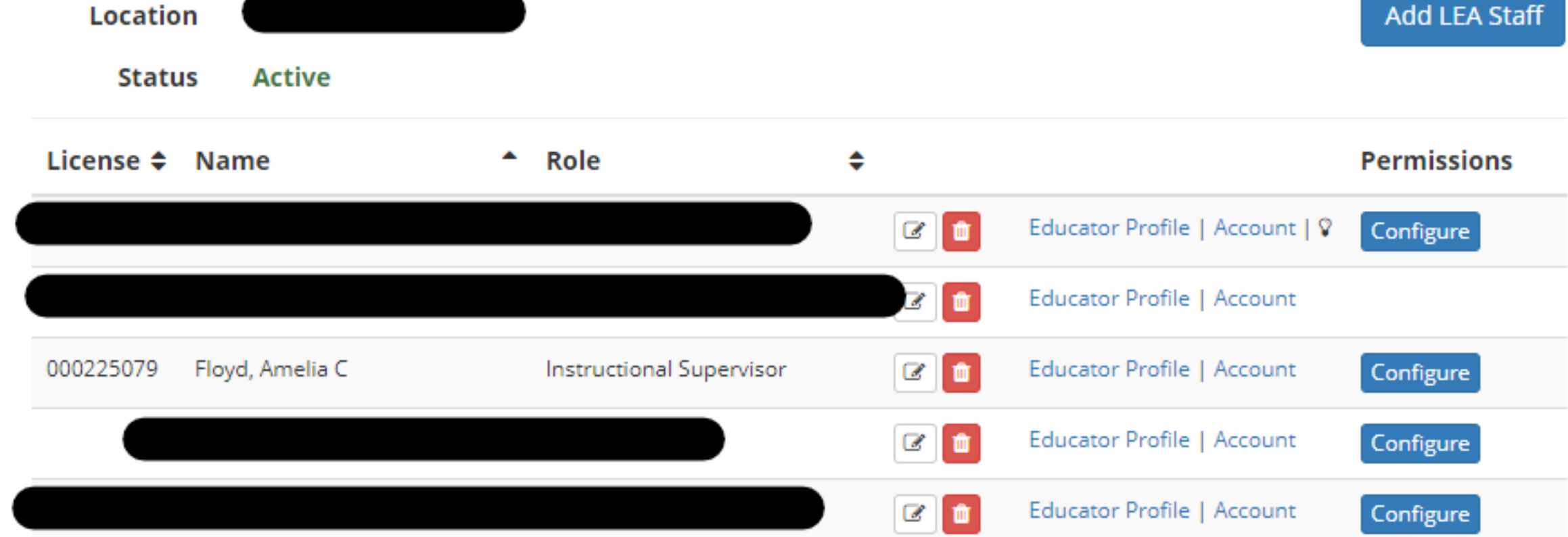

Add LEA Staff

## **Adding Staff**

# **Configuring Permissions**

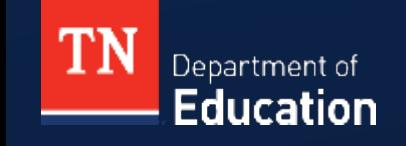

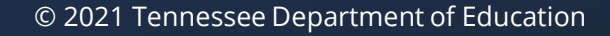

## **Configuring Permissions**

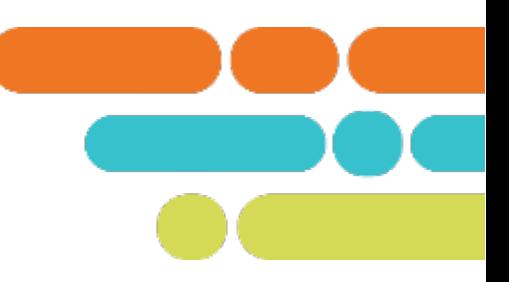

Superintendent, Designee, Licensure Administrator, and Evaluation Administrator roles have the ability to grant additional permissions for various roles through the **Configure** button. This allows them to assign additional permissions to staff members at the district and school levels.

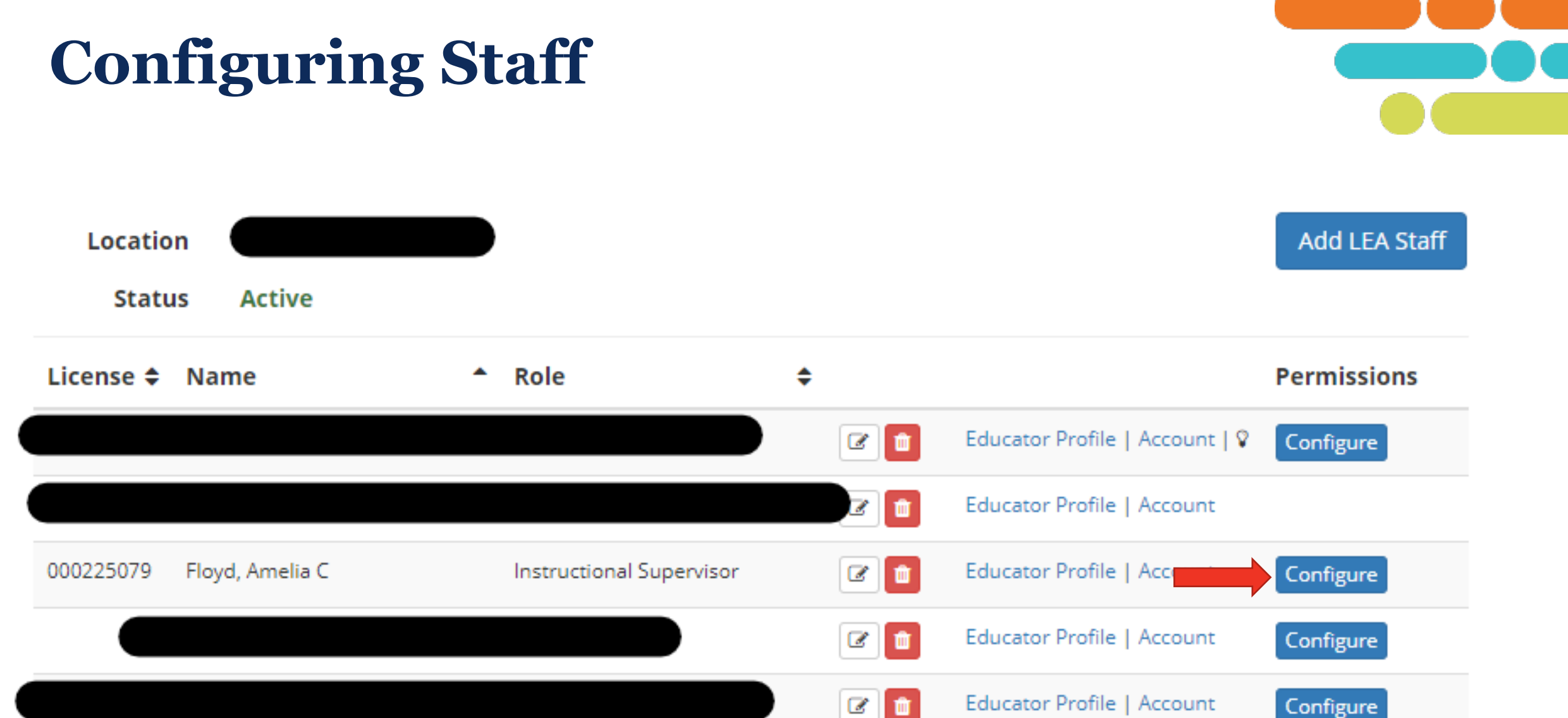

## **Configuring Staff**

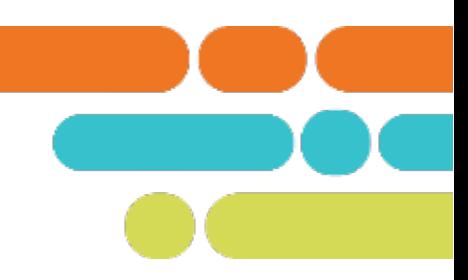

#### **Permission Groups**

#### **Group Name**

#### **Evaluation View**

- evaluation summary and LOEs
- · all observations and pacing status
- historical evaluations
- · administrative edit history
- attachments
- growth and achievement measures
- · individual growth
- evaluation notes
- · portfolio component
- · student survey component, when applicable

#### Intermediate Evaluation Edit

- edit the observer assignment
- reopen completed observations
- delete and restore observations
- edit observations by others

#### Professional Development Points

· access Professional Development Points work queue

#### Aggregate observation charts

- . Observation Indicator Scores chart
- Observation Refinement Breakdown chart
- . Observation Reinforcement Breakdown chart

#### **Single Permissions**

**Enabled** 

 $\circ$ 

 $\pmb{\circ}$ 

 $\pmb{\circ}$ 

 $\circ$ 

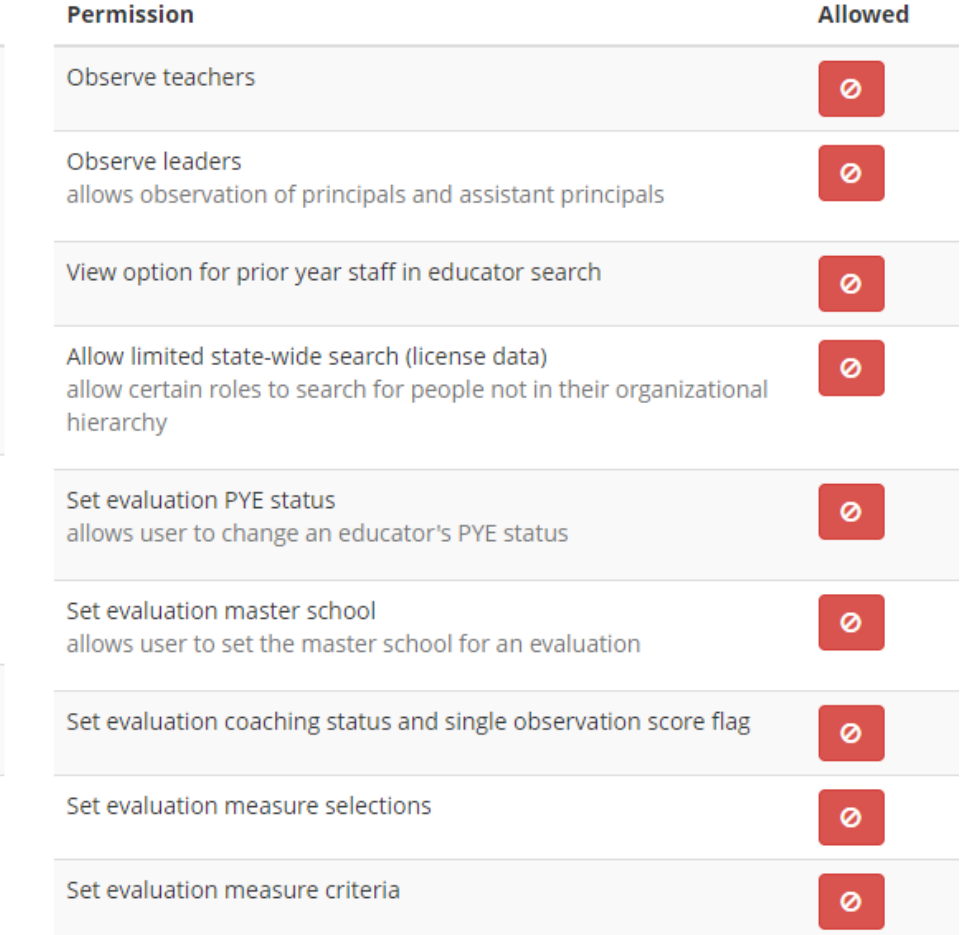

## **TEAM Observer Training Information**

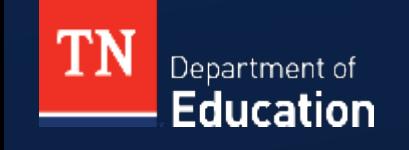

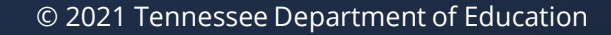

### **TEAM Evaluation Certification**

- According to state board rule [0520-02-01](https://publications.tnsosfiles.com/rules/0520/0520.htm) and state board policy [5.201](https://www.tn.gov/sbe/rules--policies-and-guidance/policies.html), all educators must be evaluated annually by a certified evaluator.
	- **Evaluations conducted by non-certified evaluators are inadmissible and are grounds for a grievance.**
- The certification window for recertification is from June 7, 2023 to August 31, 2023.
- The certification window for initial certification is from June 7, 2023 to March 31, 2024.
- Certification is valid through June 30 of the current school year **regardless** of the certification date.

### **TEAM Evaluation Certification**

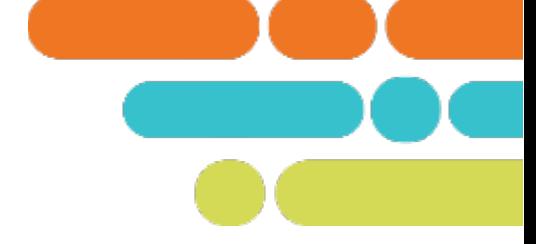

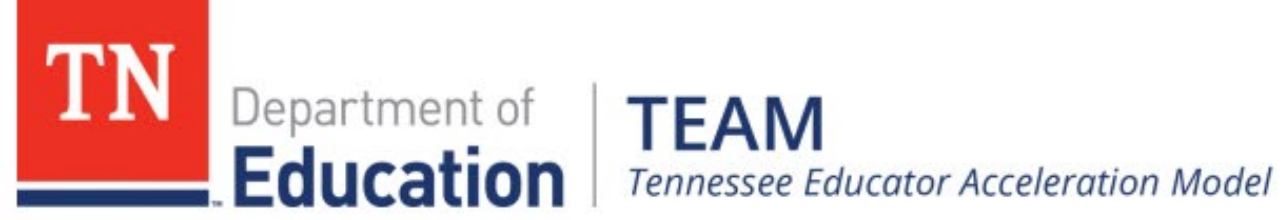

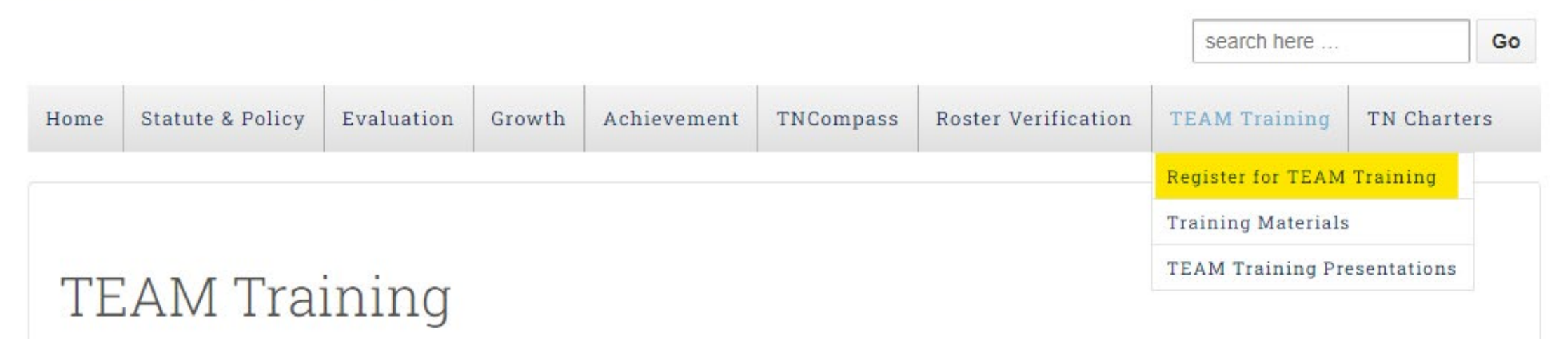

## **Next Steps**

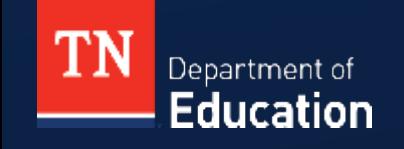

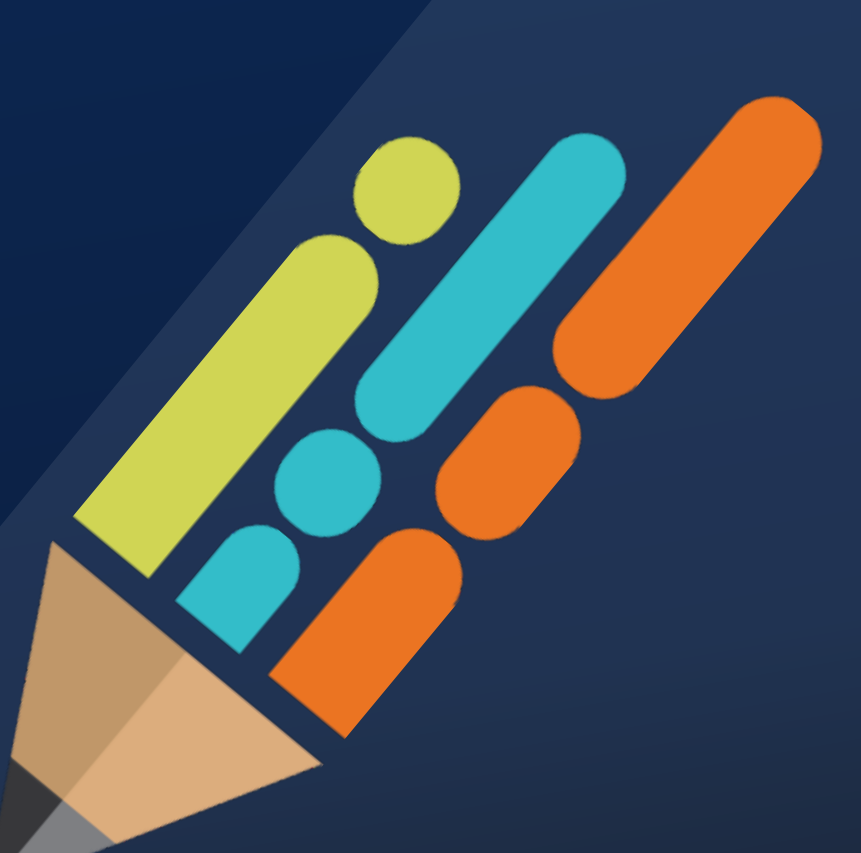

© 2021 Tennessee Department of Education

### **TEAM Website**

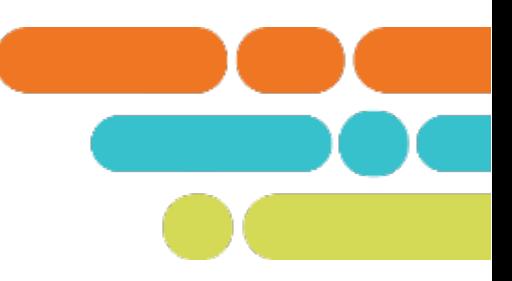

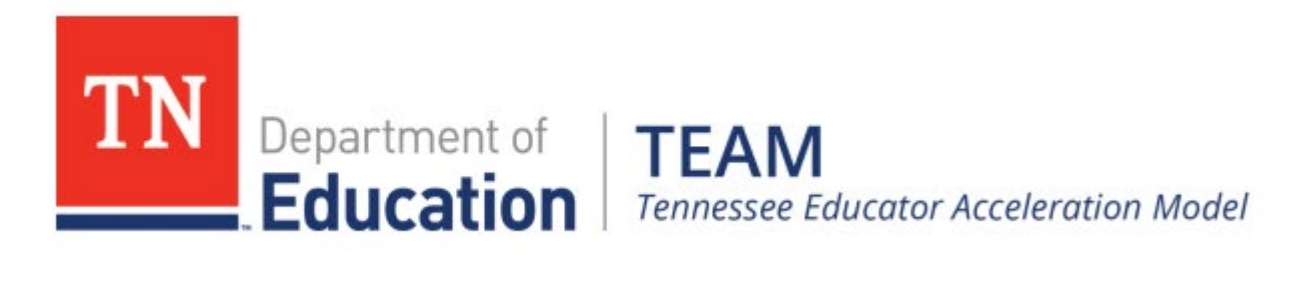

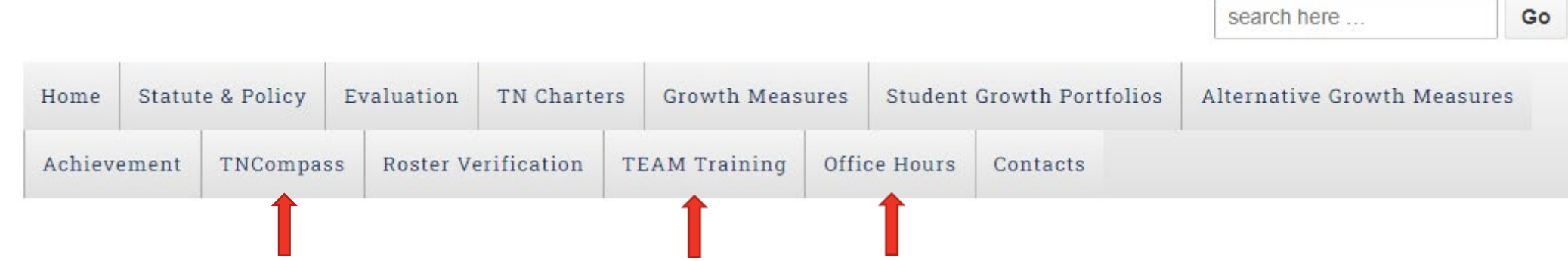

## **Support**

- **FEAM.Questions@tn.gov**
- Monthly office hours

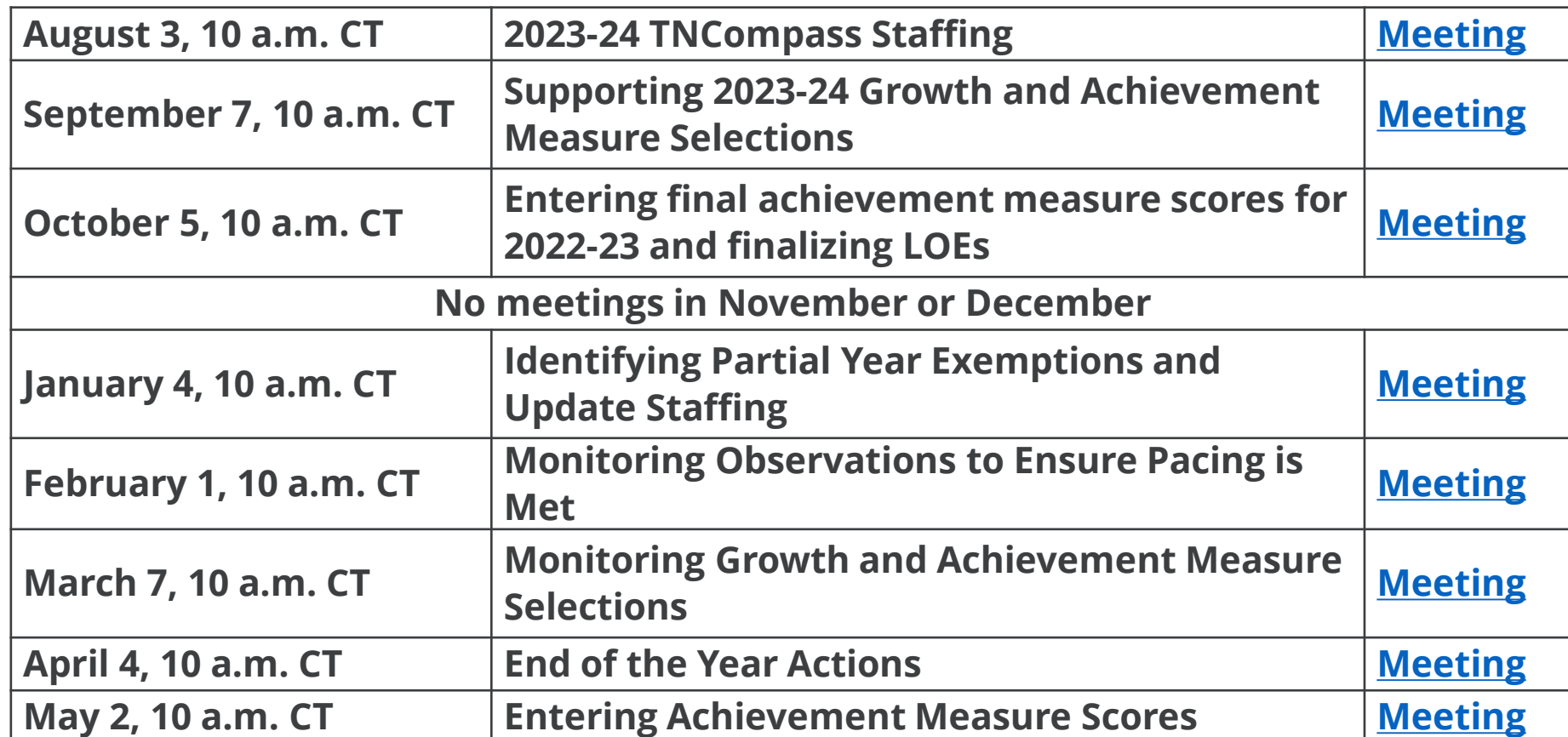

### **Next Steps**

- Update district staffing
- Ensure building level staffing is updated
- Share the evaluation implementation process with evaluators
- Provide any additional training as needed
- Communicate expectation that all staff review and update email addresses in TNCompass

# **Thank You!**

#### #TNBestforAll

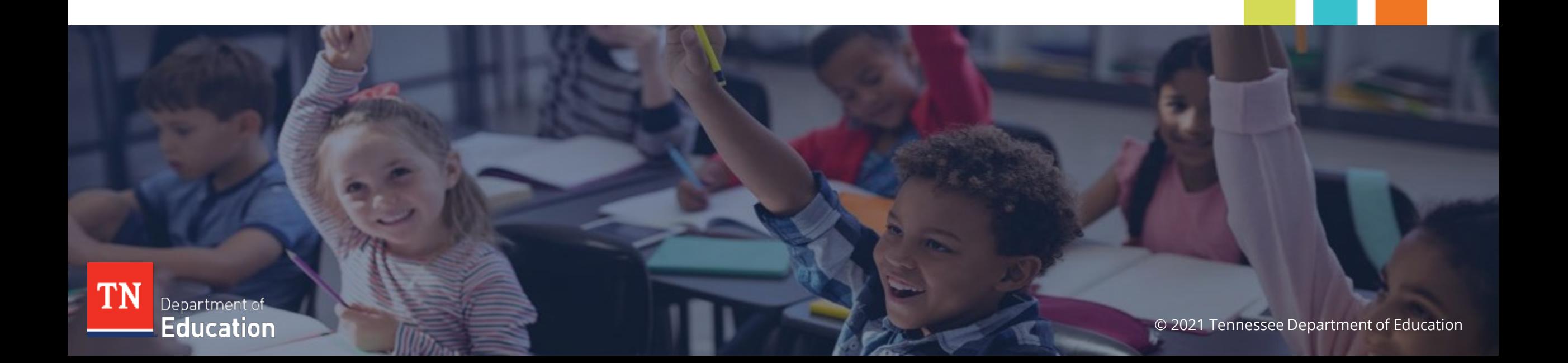